## **SI Décisionnel Suivi des orientations**

*Session d'approfondissement*

24 avril 2023

**Thème principal : les indicateurs relatifs aux listes d'attente**

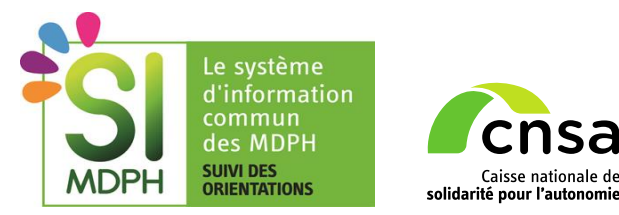

## **Bienvenue !**

### **ORDRE DU JOUR DE LA SESSION**

### **CONTEXTE ET OBJECTIFS | 10 min**

- Déploiement du SI Décisionnel
- Sessions de travail autour de cet outil en avril 2023
- Documentation et moyens de contact
- Objectifs de cette session

#### **DEMANDES D'EVOLUTION RECURRENTES | 5 min**

**EXECTE:** Liste des principaux thèmes remontés

### **FONCTIONNALITES AVANCEES DU SID SDO | 5 min**

- Détail de tous les ESMS ou de toutes les unités du territoire
- Zoom sur les ESMS ayant des problèmes de qualité

### **INTERPRETATION DES INDICATEURS RELATIFS A LA LISTE D'ATTENTE | 40 min**

- **·** Présentation des indicateurs présents dans le SID SDO
- Questions / Réponses

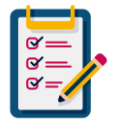

 $\sum_{\text{24/04/2023}}$  informations utiles sur le SID SDO. Avant de commencer, nous vous invitons à **vous présenter dans la conversation de la réunion** afin que nous ayons votre adresse mail pour vous transmettre toutes les

# **Contexte et objectifs de cette session**

### **Dates de déploiement du SI Décisionnel Suivi des orientations**

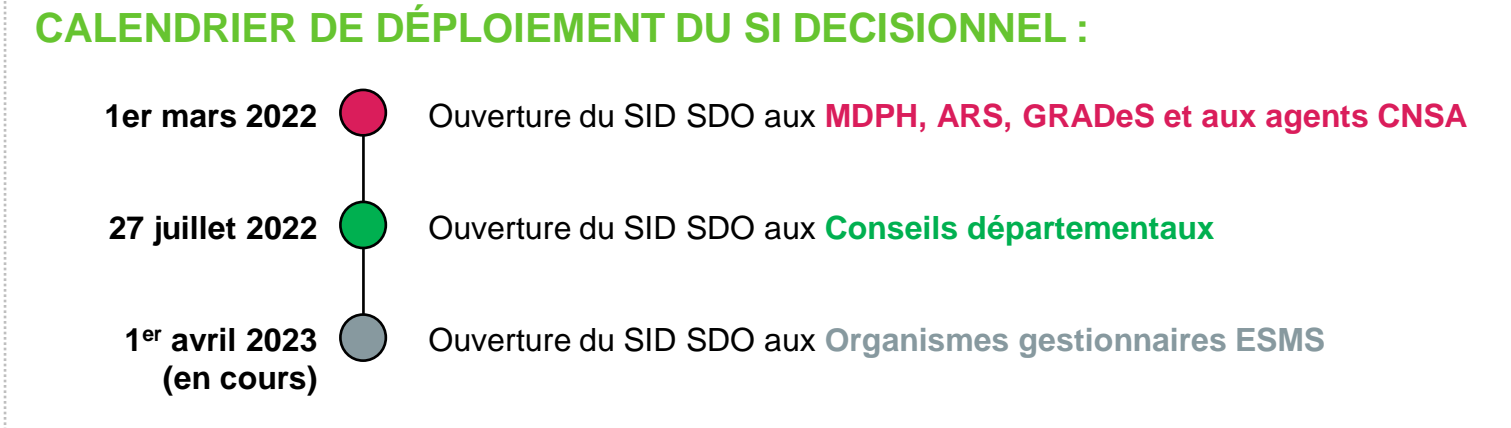

### **VUES D'ECRAN DU SI DECISIONNEL :**

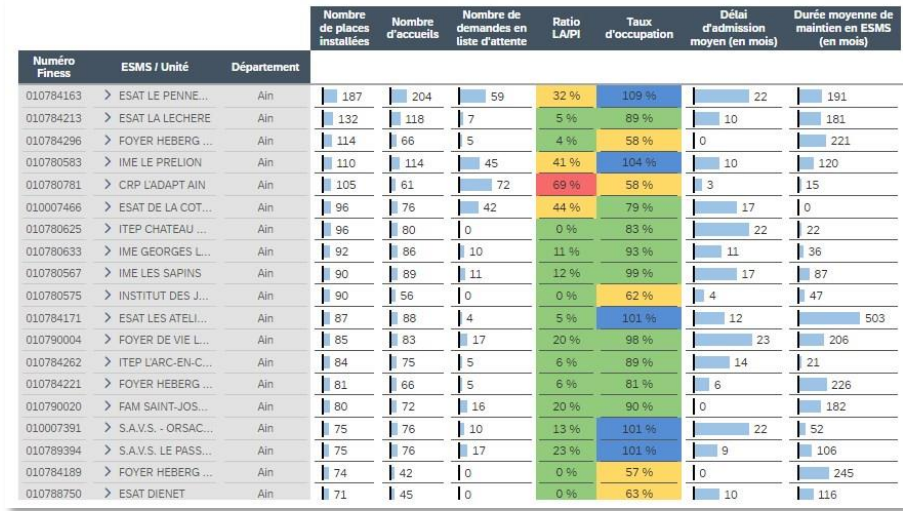

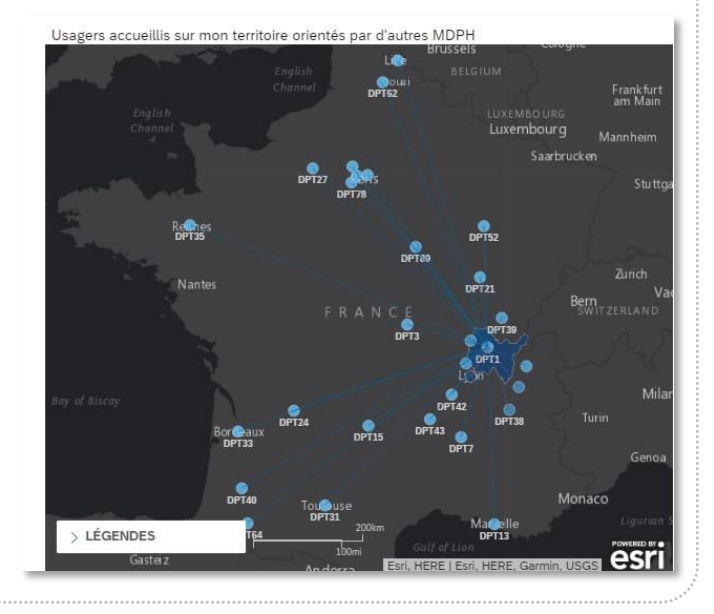

## **3 sessions de travail en avril 2023 sur le SID SDO**

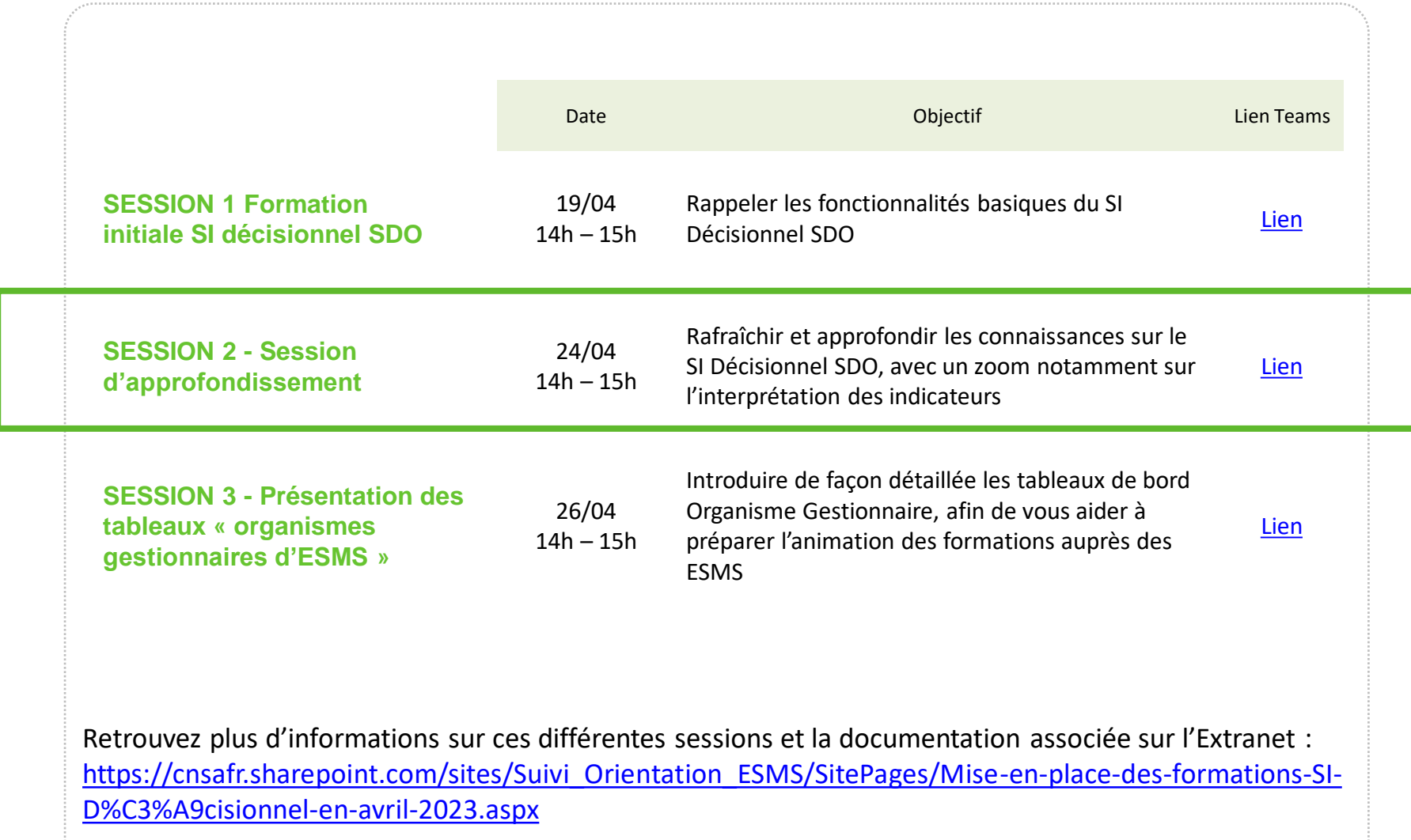

### **Documentation et moyens de contact**

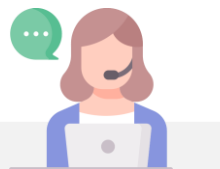

Une autre question (ex : utilisation du SID pour fiabiliser les données) ? Consulter la **FAQ SID** sur l'extranet ou contactez-nous !

#### [support@cnsa.fr](mailto:simdphsuividesorientations@cnsa.fr)

Vous pourrez aussi nous **relayer les remontées de terrain** quant à d'éventuelles anomalies et idées d'évolutions pour la V2 du SID en précisant les éléments suivants :

- type de retour (s'agit-il d'une proposition d'évolution? d'une anomalie ? d'une question d'interprétation pour un indicateur? )
- section du SID concernée par votre retour (page ou nom de la section analyse de l'offre…)
- votre profil : MDPH / CD / ARS / GRADeS
- votre retour

## **Objectifs de cette session**

- Redonner les principales définitions et interprétations sur les indicateurs relatifs aux listes d'attente
- Présenter 2 fonctionnalités utiles pour avoir le détail des indicateurs
- Partager avec vous les principales demandes d'évolution
- Identifier des volontaires pour participer à quelques ateliers sur un thème d'évolution du SID SDO

[support@cnsa.fr](https://forms.office.com/pages/responsepage.aspx?id=Wq6idgCfa0-V7V0z13xNYdvfgemo4QJBhxJOzUKm8W5UM0lPQ01SUFgxNTQ5WkVXVjNYUjlOSlg5OC4u&web=1&wdLOR=cC9F5A6A7-FE4D-49DA-89E4-A04ED8568A04)

## **Fonctionnalités avancées**

## **Zoom sur 2 pages : Mes ESMS / Fiabilisation**

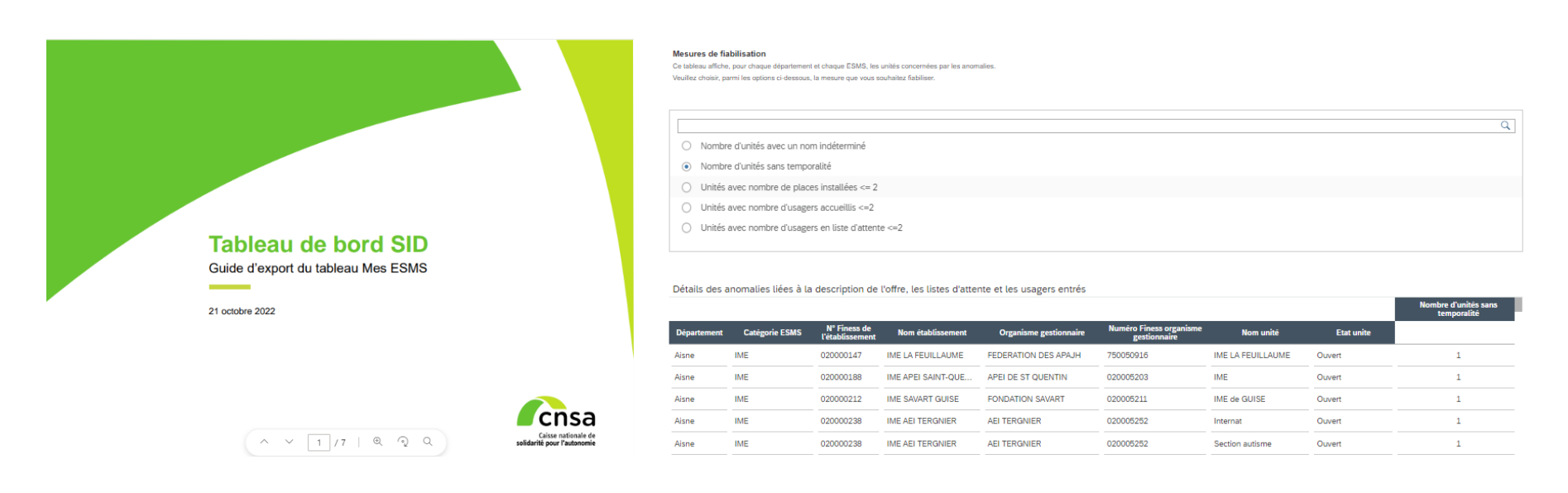

[Guide d'export du tableau Mes](https://cnsafr.sharepoint.com/:b:/r/sites/Suivi_Orientation_ESMS/SID%20SDO/1.%20Guides/Guide%20utilisateur/Guide%20d%27export%20du%20tableau%20Mes%20ESMS_Octobre%202022.pdf?csf=1&web=1&e=vftCV4)  ESMS\_Octobre 2022.pdf

*Présentation de la fonctionnalité en cours de réalisation (lien à venir)*

**Obtenir les indicateurs détaillés pour chaque ESMS et chaque unité des ESMS de mon territoire** **Page « Fiabilisation » enrichie avec le détail des ESMS et unités avec une anomalie**

# **Demandes d'évolution récurrentes**

### **Liste des principaux thèmes remontés**

Ces différents thèmes seront étudiés pour enrichir le SID SDO sur S2 2023, une fois le déploiement de l'outil auprès des organismes gestionnaires d'ESMS achevé.

- Améliorer les indicateurs « Amendement Creton » => **sujet de fiabilisation**
- Pouvoir filtrer sur les **types de handicap**
- Pouvoir descendre au **niveau infra-départemental** (bassin de vie ou ville ou unités territoriales de solidarité comme proposé par le CD89)
- Pouvoir filtrer par **organisme gestionnaire**
- Avoir un **historique** pour pouvoir comparer d'année en année voire par mois selon les indicateurs

# **Règles de calcul pour les indicateurs « Listes d'attente »**

## **L'indicateur est présent dans plusieurs pages**

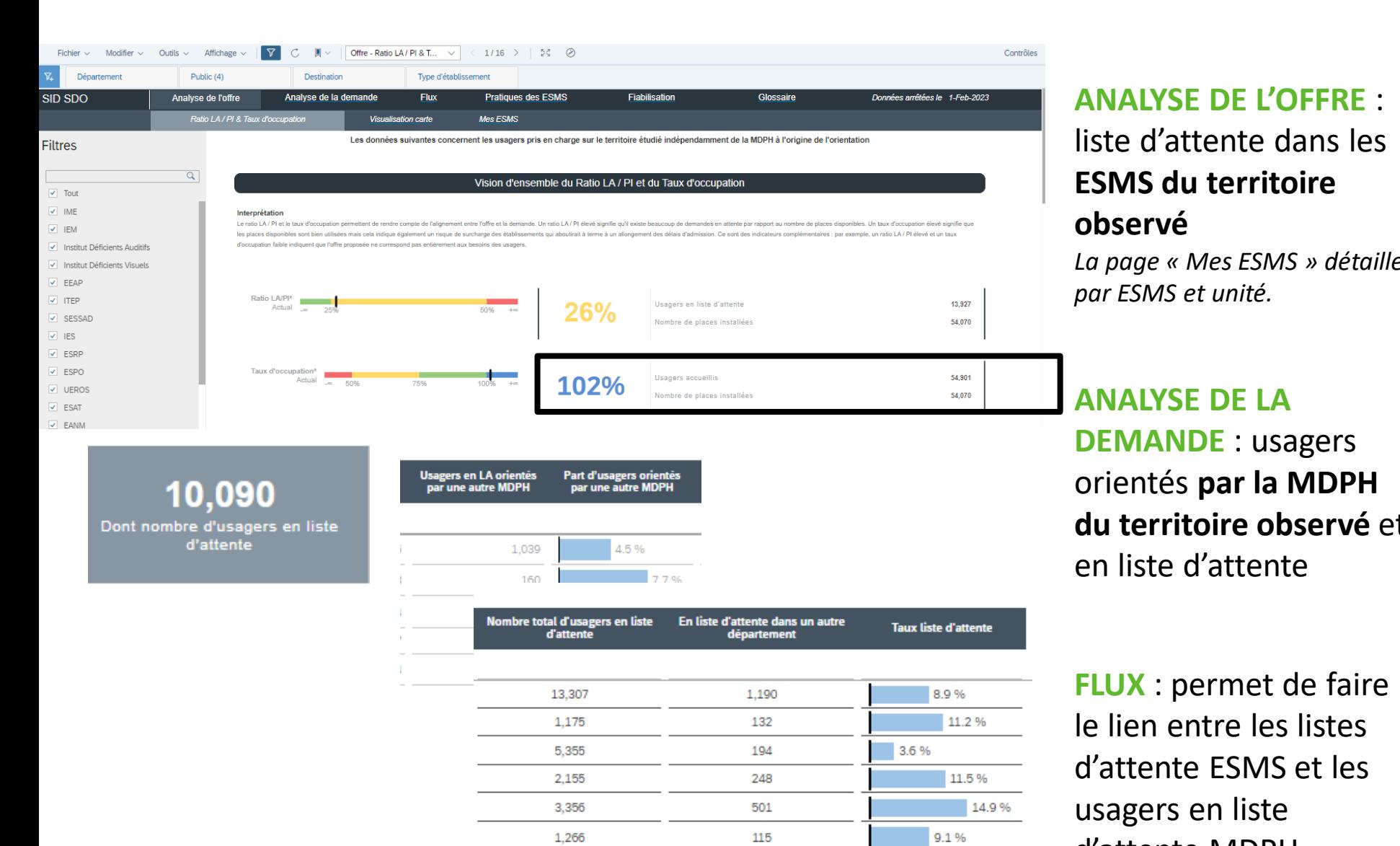

### **ANALYSE DE L'OFFRE** : liste d'attente dans les **ESMS du territoire observé**

*La page « Mes ESMS » détaille par ESMS et unité.*

**ANALYSE DE LA DEMANDE** : usagers orientés **par la MDPH du territoire observé** et en liste d'attente

**FLUX** : permet de faire le lien entre les listes d'attente ESMS et les usagers en liste d'attente MDPH

### **Glossaire**

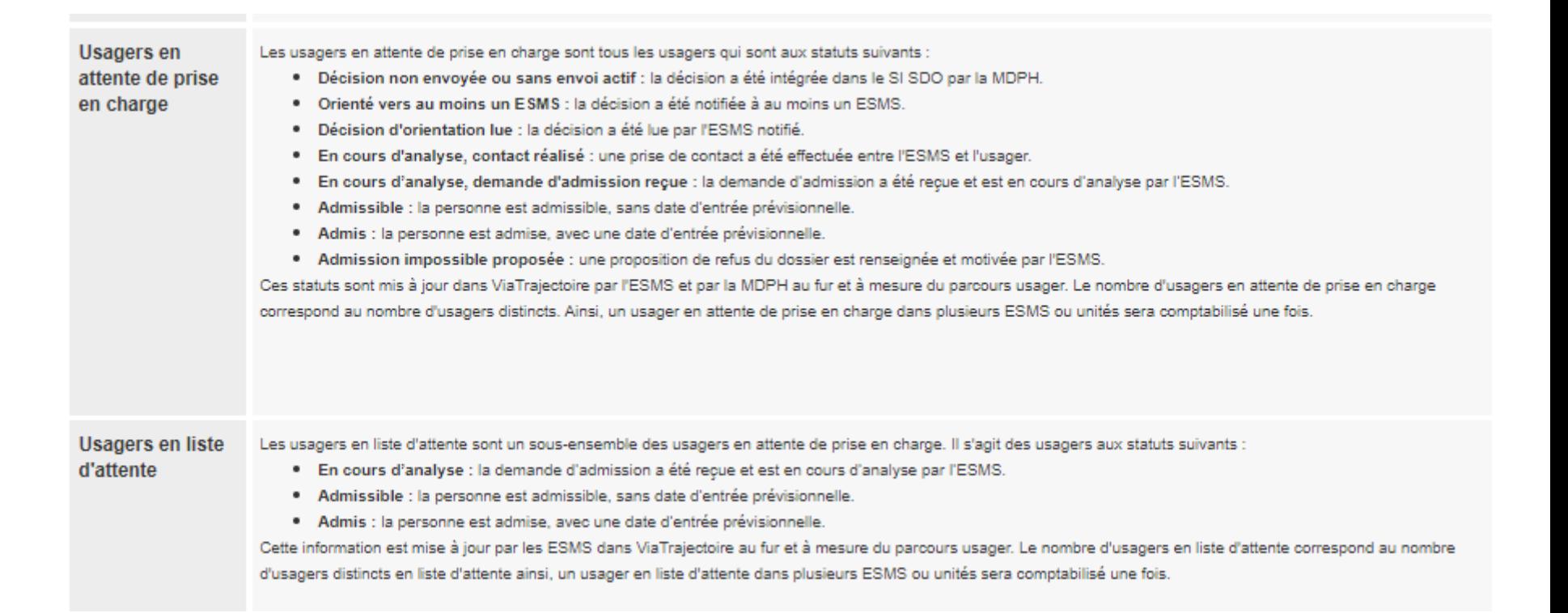

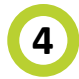

### **Nombre d'usagers en liste d'attente**

[Guide calcul indicateurs SID SDO](https://cnsafr.sharepoint.com/:b:/r/sites/Suivi_Orientation_ESMS/SID%20SDO/1.%20Guides/Guide%20de%20calcul%20des%20indicateurs/Guide%20calcul%20indicateurs%20SID%20SDO%20(Ao%C3%BBt%202022).pdf?csf=1&web=1&e=fiH9sT)  (Août 2022).pdf

### **DÉFINITION**

Le nombre d'usagers en liste d'attente est calculé en regardant tous les usagers ayant au moins une notification dans un des trois statuts de la liste d'attente.

### **RÈGLES DE GESTION**

• Localisation ( département, région ) Les usagers en liste d'attente sont les usagers aux statuts suivants :

- Catégorie d'ESMS (public, destination, type d'établissement) est en cours d'analyse par l'ESMS. • **En cours d'analyse, demande d'admission reçue** : la demande d'admission a été reçue et
- **Admissible** : la personne est admissible sans date d'entrée prévisionnelle.
- **Admis :** la personne est admise avec une date d'entrée prévisionnelle.

Le nombre est dédoublonné : un usager présent sur la liste d'attente de 3 IME différents ne sera comptabilisé qu'une fois. A contrario, si l'usager est en liste d'attente dans 1 IME et dans 1 SESSAD, il sera compté deux fois.

### **REMARQUE**

Cet indicateur est présent aussi dans deux autres pages ("Offre – mes ESMS" et "Pratique des ESMS – Vision d'ensemble"). Dans ces pages, la vision étant celle de l'ESMS, il nous a paru adéquat de faire apparaître l'usager dans les différentes listes d'attente : si l'usager est en liste d'attente pour l'unité « internat » et pour l'unité « externat » du même ESMS, il apparaîtra dans les 2 listes d'attente.

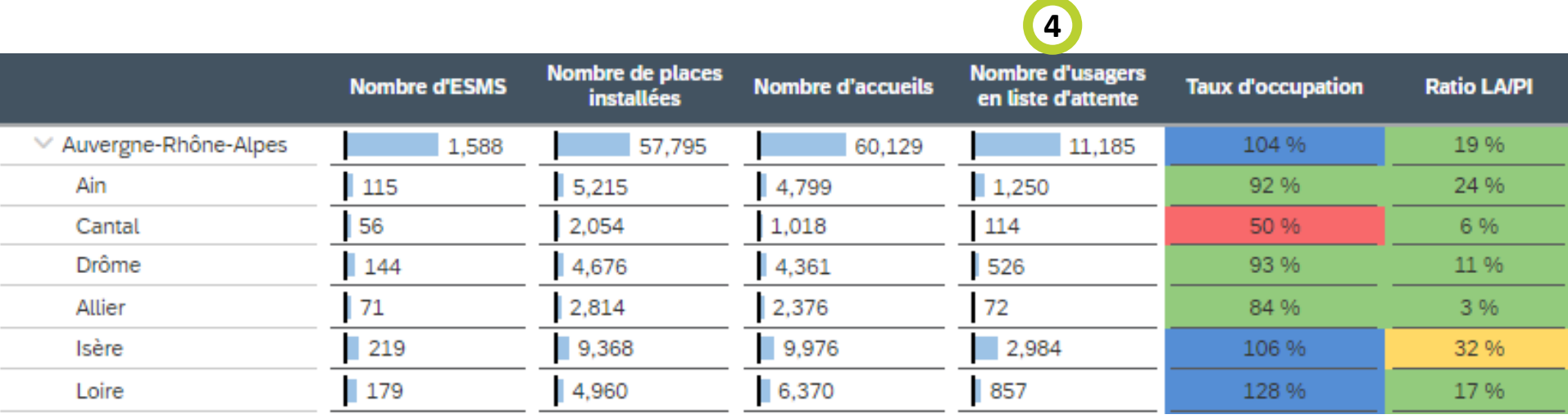

# **MERCI A TOUS !**